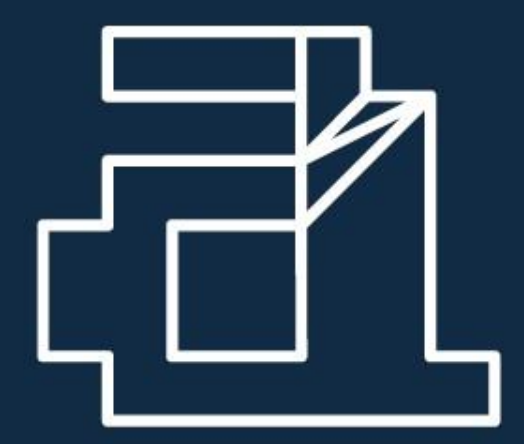

# ACADEMIA AMA

Competências & Formação —

**GUIA PARA FORMANDOS**

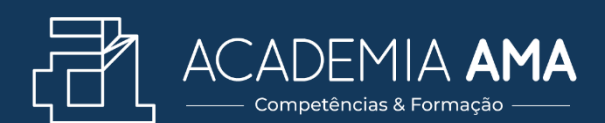

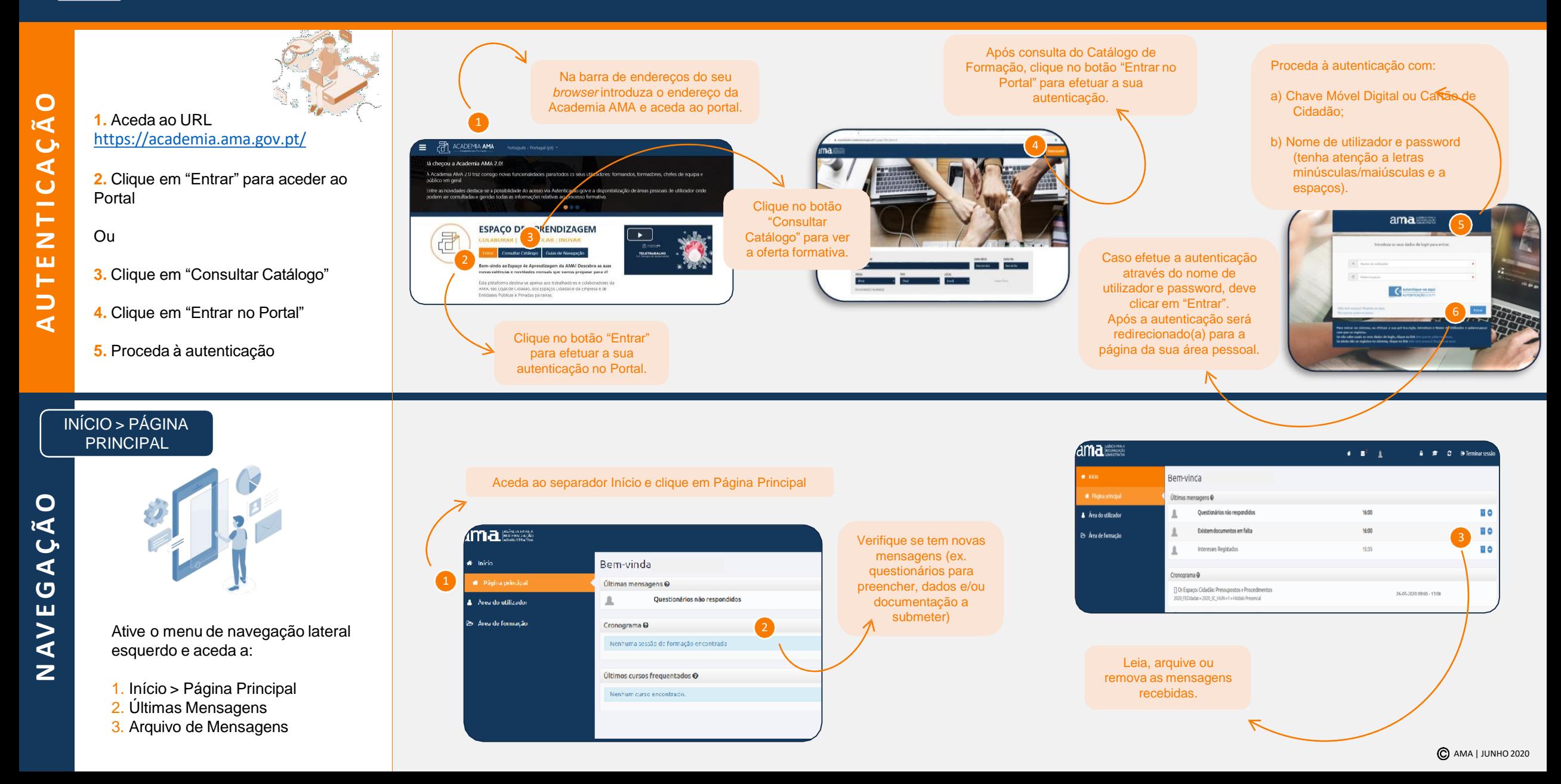

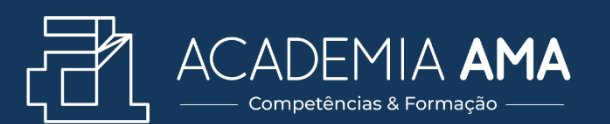

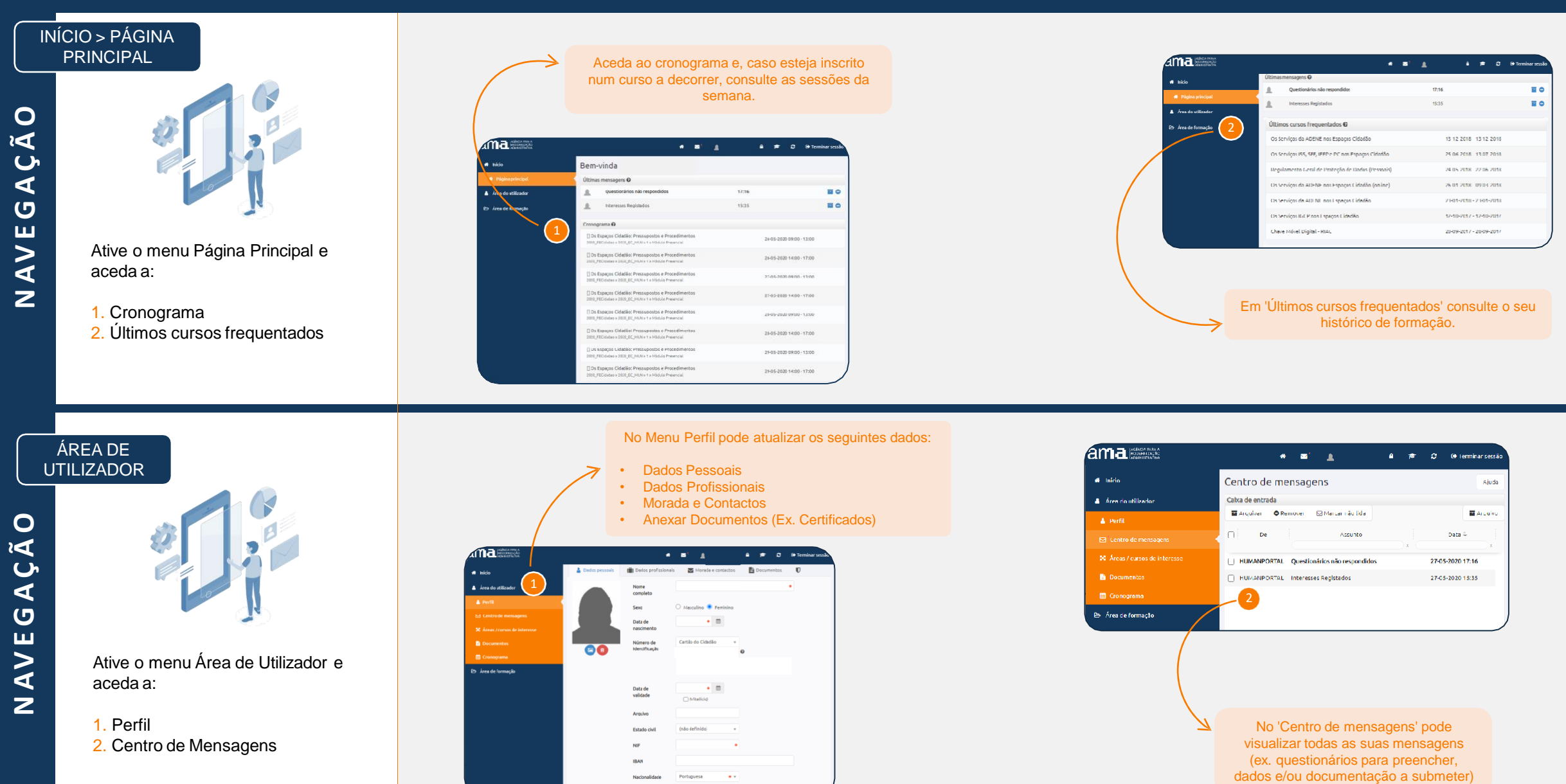

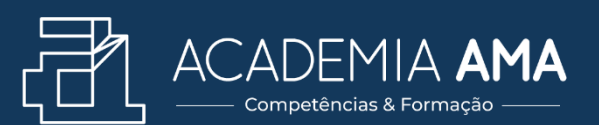

ÁREA DE UTILIZADOR

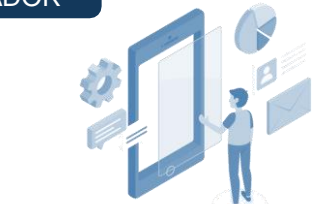

Ative o menu Área de Utilizador e aceda a:

1.Áreas / cursos de interesse 2.Documentos

Na seção "Áreas / Cursos de Interesse" pode consultar todos os cursos para os quais demonstrou interesse. Pode ainda confirmar a sua demonstração de interesse, de acordo com a sua preferência de local de realização da formação, indicando as suas habilitações literárias e data de nascimento.

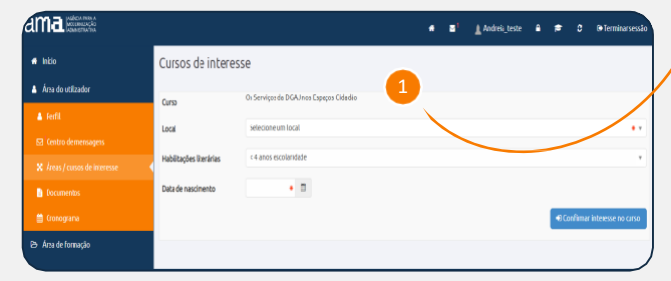

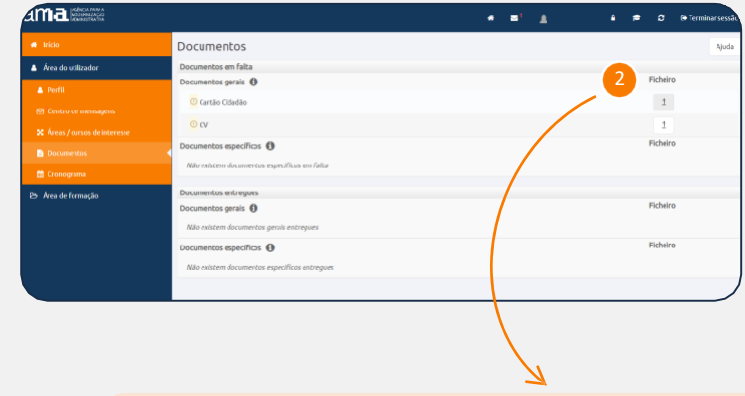

Nesta área pode verificar que documentação está associada ao seu perfil. Pode, ainda, e quando aplicável, enviar documentação solicitada para a frequência de um curso.

#### ÁREA DE **UTILIZADOR**

**NA** $\bm{\triangleright}$ **EGAÇÃO**

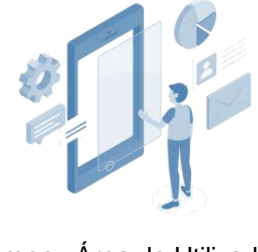

Ative o menu Área de Utilizador e aceda a:

1.Cronograma

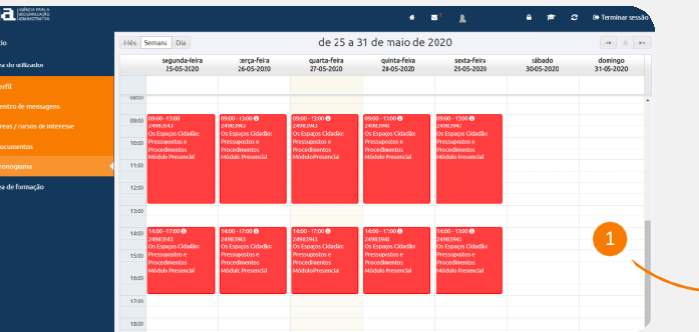

Consulte o cronograma para conhecer a calendarização das ações de formação em que encontra inscrito (a). Pode filtrar a apresentação do cronograma para uma visualização mensal, semanal ou diária.

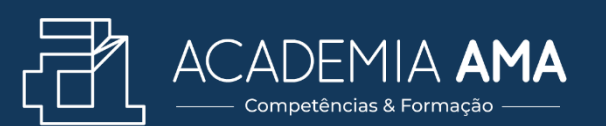

Clique para atualizar o seu perfil.

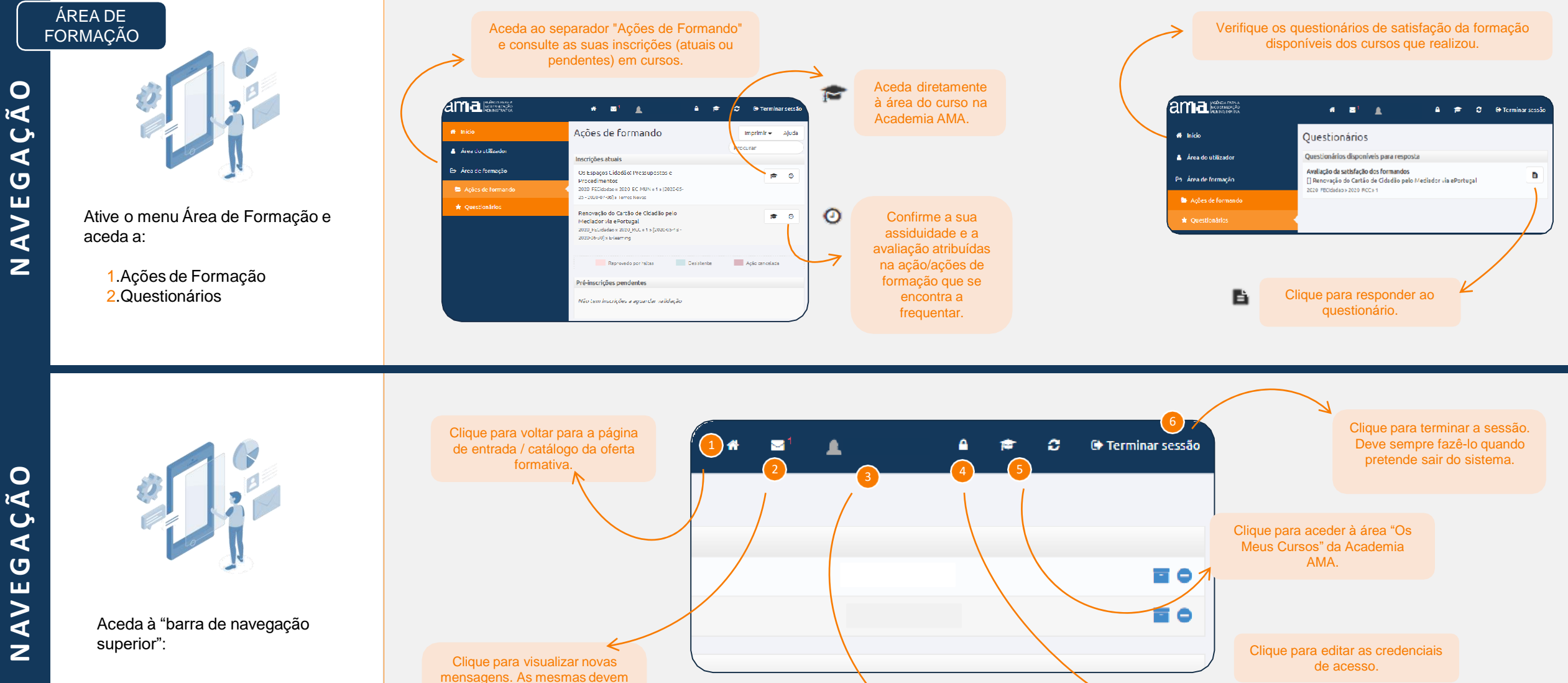

sempre ser lidas para garantir que acede a toda a informação pertinente para si.

 $\overline{\phantom{a}}$ **A** $\bm{\triangleright}$ **EGAÇÃ**

AMA | JUNHO 2020